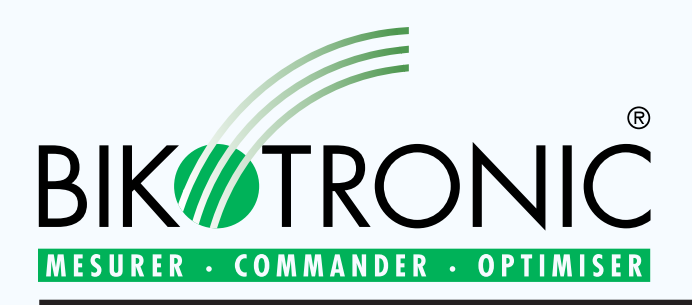

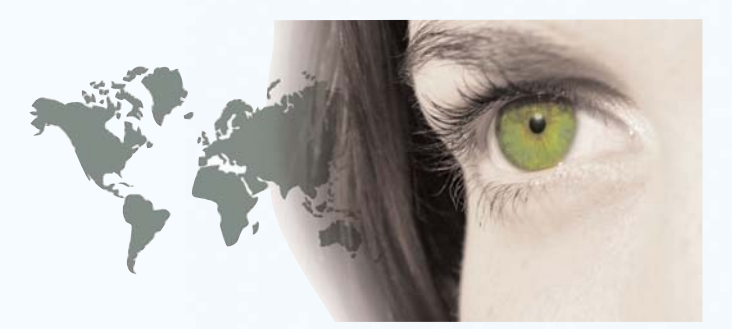

# TB-WIN Process pour béton prêt à l'emploi

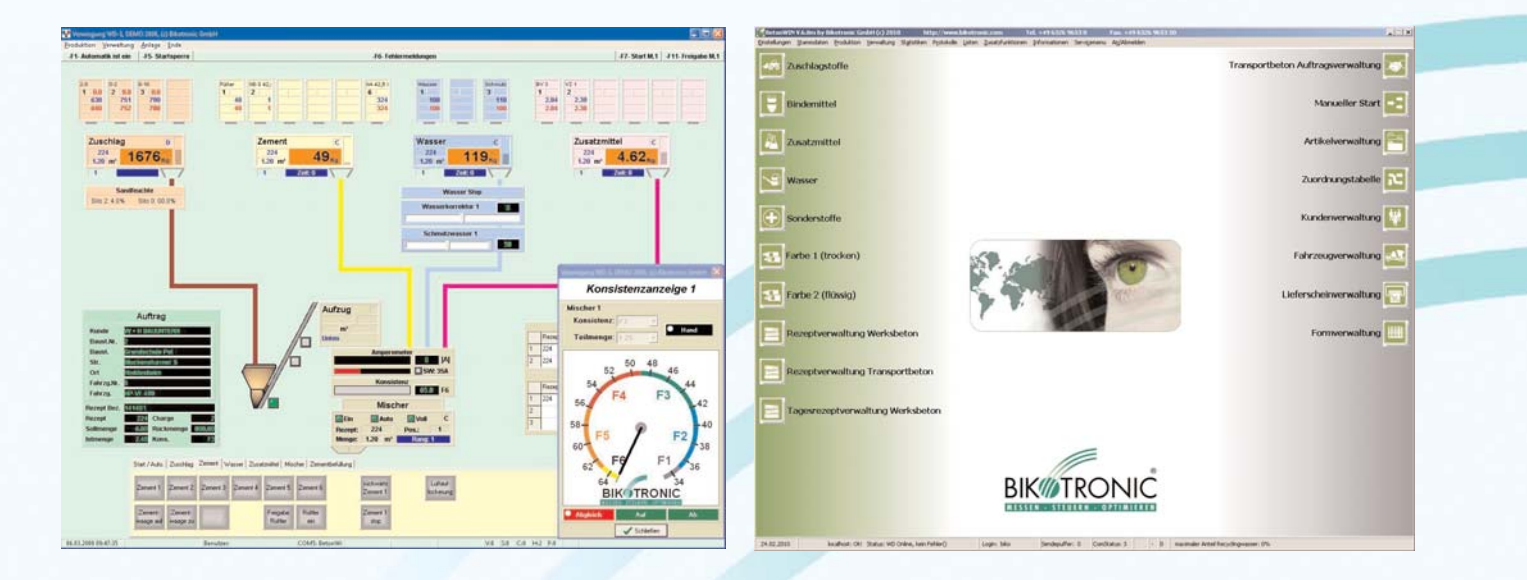

Le process TB-WIN permet de commander manuellement ou automatiquement les divers systèmes d'une centrale à béton. Par sa conception modulaire, il permet la réalisation d'un automatisme correspondant à vos besoins. Ainsi, nous adoptons les différents modules (Hard – Software) qui sont à notre disposition.

Le process TB-WIN se compose:

- 
- 
- 
- 
- 1 PC industriel Siemens 1 Logiciel de gestion et dosage TB-WIN
- 2 Ecrans LCD 22" 1 Windows 7
- 1 Clavier 1 SQL-Banque de données
- 1 Souris 1 Soft API
	- 1 Logiciel de télémaintenance
	- 1 MWS mémoire de pesage homologuée

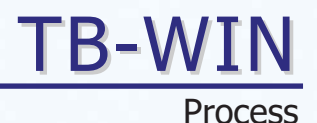

# Process TB-WIN

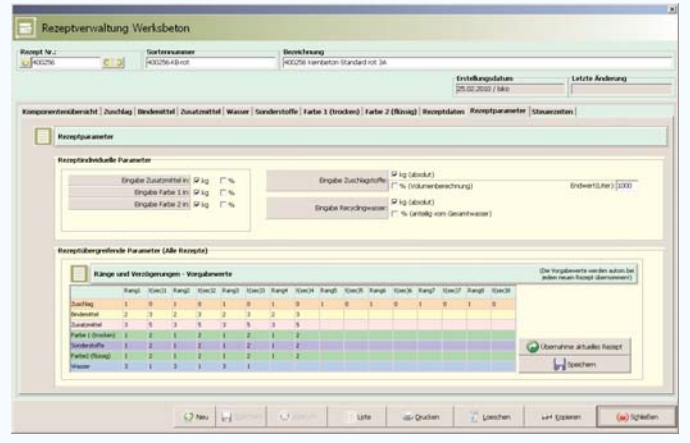

Le TB-WIN est compétent pour la gestion de toutes les données de base comme les recettes, les clients, les chantiers de construction, les matières premières, les statistiques, etc.

Les menus clairs et les boutons auto-explicatifs contribuent à un confort d'utilisation maximum et à une très bonne vision globale du processus. Les connaissances de base du système d'exploitation Windows de Microsoft suffisent pour s'orienter vite et sans problèmes.

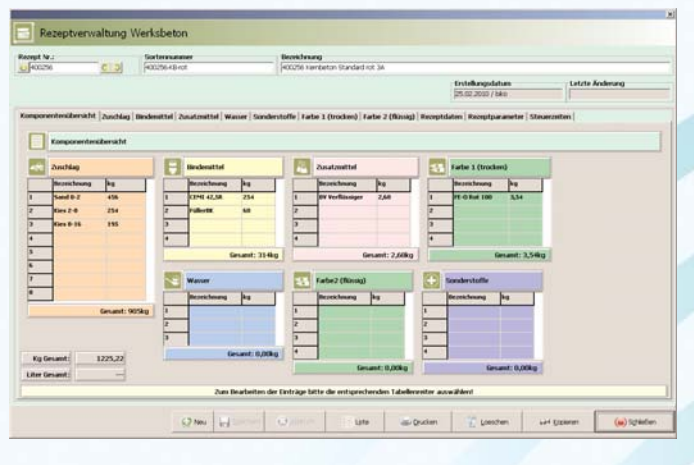

#### **Gestion de recette**

> Entrée des recettes avec les caractéristiques, famille de béton, classe d'exposition, groupe de produits, composants, temps de vidange des bascules, temps de différents composant du malaxeur, autres temps

#### **Composant**

> Agréggat, ciment, adjuvant, eau, possibilité de 50 silos par composant, suivi de chaque silo, exportation des donées des niveaux par fichier texte ou excel(\*.csv)

#### **Gestion des données de base**

- Gestion des fiches client, avec nom, adresse, critère de recherche, rue, téléphone, remarques, blocage de compte, pouvant être appelé par numéro de client ou par mot clé
- $\blacktriangleright$  Gestion des données des chantiers avec référence client.
- Gestion des données des véhicules , y compris la contenance, caractéristiques du véhicule, nom du chaufeur, etc

Toutes les listes et les statistiques peuvent être séléctionnées selon différents critères de tri pour être ensuite, soit imprimées, soit affichées à l'écran. Quelque soit votre imprimante, elle sera reconnue par le programme.

Vous pouvez saisir dans TB-WIN un grand nombre de clients, chantiers de construction, véhicules et commandes. La taille des données n'affecte pas la vitesse de traitement. L'éditeur de bons de livraison intégré permet le pré-traitement de ceux ci afin de les transmettre à une centrale de facturation. Cette transmission peut être effectuée par Stick-mémoire USB, par modem ou par connexion réseau.

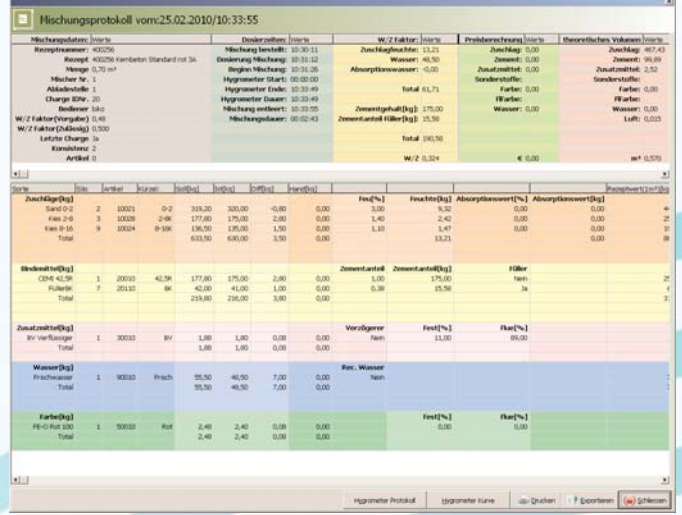

La sauvegarde intégrée des bulletins de livraison permet de corriger par après les bulletins de livraison. Toutes les données (clients, chantiers, recettes, etc...) peuvent être centralisées et traitées en externe pour être ensuite, d'un clic de souris, reintégrées dans le système initial. L'opérateur n'a plus besoin de saisir aucune donnée, si ce n'est pas indispensable. En outre, la cohérence des données est garantie du début du process jusqu'à la facturation.

#### **Déroulement de la commande**

- Déroulement des commandes principales et des commandes pré-enregistrées
- $\mathbf{v}$  Choix de l'impression sur un formulaire standard ou avec publicité
- $\blacktriangleright$ Les pré-imprimées disponibles
- $\blacktriangleright$  Sélection de l'effacement des commandes manuelles ou automatique selon un temps adaptable (9 999 jours au maximum)
- $\blacktriangleright$  Module de facturation: Facture imprimée sur le bulletin de livraison.

#### **Disposition du matériel**

- $\blacktriangleright$ Disposition pour tous les composants
- $\blacktriangleright$ Disposition par sélection d'ordres séparés
- $\blacktriangleright$ Calculation automatique de la quantité

#### **Mise en place de mot de passe de sécurité**

> Chaque menu peut être sécurisé avec un mot de passe: pas d'accès, seulement en lecture, accès lecture et écriture

# Production

Le process pilote la production du béton en manuelle et automatique. La centrale est représentée schématiquement. Tous mouvements et status des composants de la centrale est représentée graphiquement comme l'affichage d'un défaut en texte avec heure et date.

- > Visualisation graphique de la production
- Affichage des valeurs des bascules à l'écran
- > Système d'exploitation Windows 7
- Réglage de la correction d'eau et du mélange eau claire- eau recyclée par l'intermédiaire de la souris
- > Visualisation du schéma de principe du processus
- Rectification permanente et automatique de l'après coulant pour chaque composant
- Fonction d'arrêt dosage d'eau par clic souris pendant le remplissage ou la vidange
- > Changement de la quantité de chargement pendant la production
- > Sécurité interdisant un second remplissage du malaxeur
- > Changement du silo pendant le dosage
- > Temporisation du cycle automatique modifiable
- > Affichage des défauts avec texte modifiable
- > Compteur horaire de fonctionnement pour tous les mouvements
- > Menu maintenance: Chaque actionneur (moteurs, électrovannes) et chaque fin de course peut être surveillé. Des messages peuvent ainsi être préprogrammés et leur historique est sauvegardé dans un fichier.
- > Calcul du stock restant dans les silos
- Représentation graphique du dosage précis de chaque composant

MWS - Messwert [W1] Zuschlag

100 kg

ko

geeichter Wert

Min 20 kg | Max 6000 kg IW31 Wasser

 $\mathbf{0}$ 

unruhig

W21 Zement  $\overline{2}$ 

W41 Zusatz

 $\boxed{CD}$   $\boxed{CD}$   $e = 1$  kg Min 10 kg Max 1000 kg

db (D) e= 0.01 kg

 $0.00$ 

kg hter Wert

> Affichage du stock restant calculé et sonde

# Enregistreur des données de pesage MWS

L'enregistreur MWS a été validé aussi bien par les organismes de contrôle allemand qu'européen. Dans la banque de données se retrouvent toutes les pesées accompagnées de leurs dates, heures et numéro de production.

Ce système remplace l'imprimante de protocole de pesée habituel. Les bons de livraison peuvent ainsi être réimprimés à n'importe quel moment.

# Contrôle de température

Grâce à une sonde de température délivrant un signal 0-10V en sortie il est possible de réaliser la courbe d'évolution de température au cours de la journée et de représenter celle-ci dans un graphique.

Le TB-Win récupère automatiquement la valeur la plus élevée et la plus faible et enregistre celles-ci dans le protocole de température. La température au cours de la production d'une gâchée se retrouve dans le protocole de malaxage.

#### **Statistiques**

- > Toutes les statistiques peuvent être éditées dans des fenêtres choisies librement
- > Statistique des cubes d'essai en fonction des classes de béton ou de la recette
- > Statistique de température min/max, densité contenue dans l'eau chargée
- > Les statistiques des consommations avec la gestion des sorties sont présentées avec le calcul de la différence
- > Statistiques clients, chantier, véhicules, famille de béton
- > Statistique de production: possibilité de sélection des diverses commande avec présentation de chaque composant dosé avec valeur théorique/réelle, quantité dosée en manuel, humidité des agrégats, heure de la commande de la gâchée jusqu'a la vidange de la gâchée dans le camion malaxeur
- > Statistique de consommation: reçu de la gestion des données, recette, bulletin de commande, chantier, véhicule
- > Protocole de malaxage: avec sélection par date possible de chaque gâchée produite
- > Fichier LOG Tous les processus sur le système sont saisis et sont écrits dans un fichier de LOG

#### **Les fonctionnalités supplémentaires**

- > Modification ultérieure des bulletins de livraison
- $\blacktriangleright$ Protocole post-impression
- $\blacktriangleright$  Tous les protocoles peuvent être sauvegardés sur des supports extérieurs: CD-ROM, clé USB
- $\blacktriangleright$  Présentation de toutes les fonctions utilisateur et erreurs système pour des contrôles ultérieurs de l'installation
- $\blacktriangleright$  Changement de la langue par clic sur une icone. (pour les versions livrées avec langues étrangères)
- $\blacktriangleright$ Transfert de données (DFU)
- $\blacktriangleright$  Interface pour la facturation, disposition, ERP, laboratoire
- $\blacktriangleright$ Fonction défilement de souris dans les menus

#### **Export des données**

 $\overline{\blacktriangleright}$  Export des données au format ASCII ou au format Excel pour une utilisation sous Excel (\*.csv)

#### **Banque de donnée**

- > Serveur SQL
- > Application Serveur Client
- > Sauvegardes permanente du système

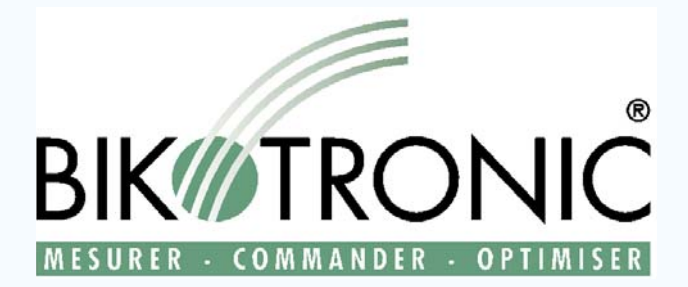

Bikotronic Industrie Electronique Sarl 9 rue de la Gare F - 67980 HANGENBIETEN Téléphone : 03 88 59 54 22 Fax : 03 88 59 54 23 Internet : http://www.bikotronic.com Email : bikotronic@wanadoo.fr

# Recovery Set

Pour une restauration facile de tous les packs de logiciels et bases de données Bikotronic. Le Recovery Set est composé de:

- > Le CD de boot et le DVD de rétablissement de données avec le mode d'emploi pour la restauration de tous les packs de logiciels Bikotronic
- > Le pack logiciel Acronis TrueImage avec le manuel correspondant
- > Clé USB comme support mémoire

### Télé-assistance TB-WIN

A travers cette connexion, toutes les fonctions du logiciel de l'ordinateur distant peuvent être testées, repris ou changées.

- > Par RNIS, réseau local ou l'Internet >
- > Logiciel de télé-assistance TeamViewer >
- > Télé-assistance pour l'automate >
- Télé-assistance pour le BTK-WIN
- Télé-assistance pour le BTS-WIN
	- Télé-assistance pour l'affichage des bascules BTW 500

# L'approvisionnement de pièce de rechange

L'ordinateur du système TB-WIN est basé sur une architecture standard de l'industrie PC. Ainsi, l'approvisionnement des pièces de rechange est garanti par des composants standard PC.

# **Options**

#### **Appareil de mesure de la consistance BTK–WIN**

Le BTK-WIN peut être intégré comme module de logiciel dans la visualisation de processus au contrôle visuel de la consistance de béton. La mesure de la consistance du mélange est faite en temps réel. La dureté sera afichée dans une présentation sur l'écran.

- > Le domaine de consistance F1, F2, F3, F4, F5, F6 ou KS, KP, KR, KF
- > La quantité en m<sup>3</sup> ou %
- > Présentation de la dureté
- > Présentation du domaine de consistance
- > Sécurité double remplissage malaxeur

#### **Appareil de mesure de l'humidité du sable BTS-WIN**

L'humidité est mesurée continuellement pendant le dosage. Il en résulte la correction du rapport eau / sable pendant le processus de dosage.

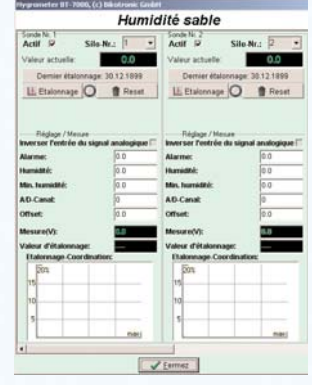

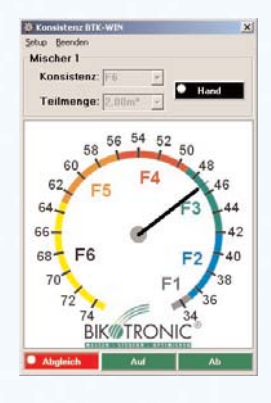

Ici votre lien direct vers Bikotronic:

Process

TB-WIN